# **Continuous valve actuator CHEOPS drive**

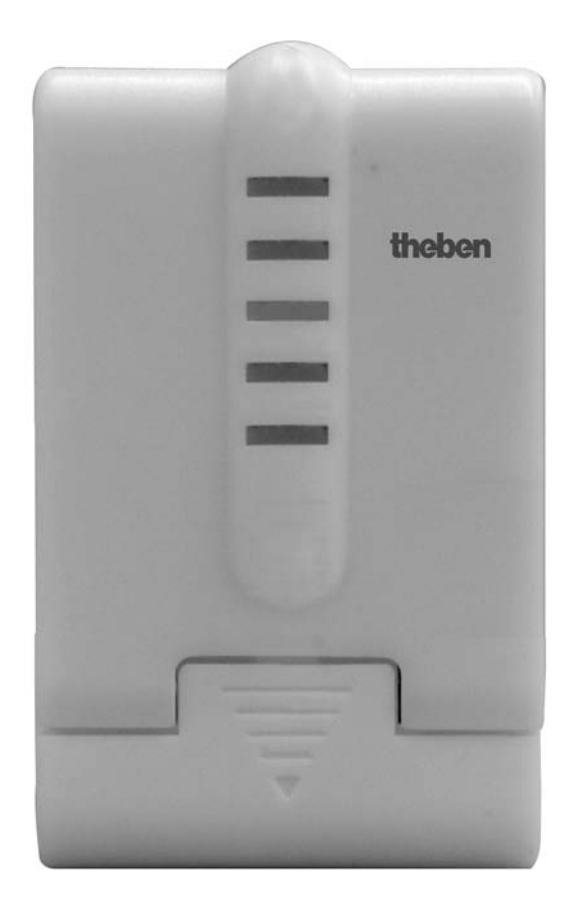

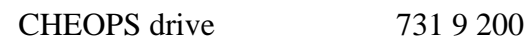

# **Contents**

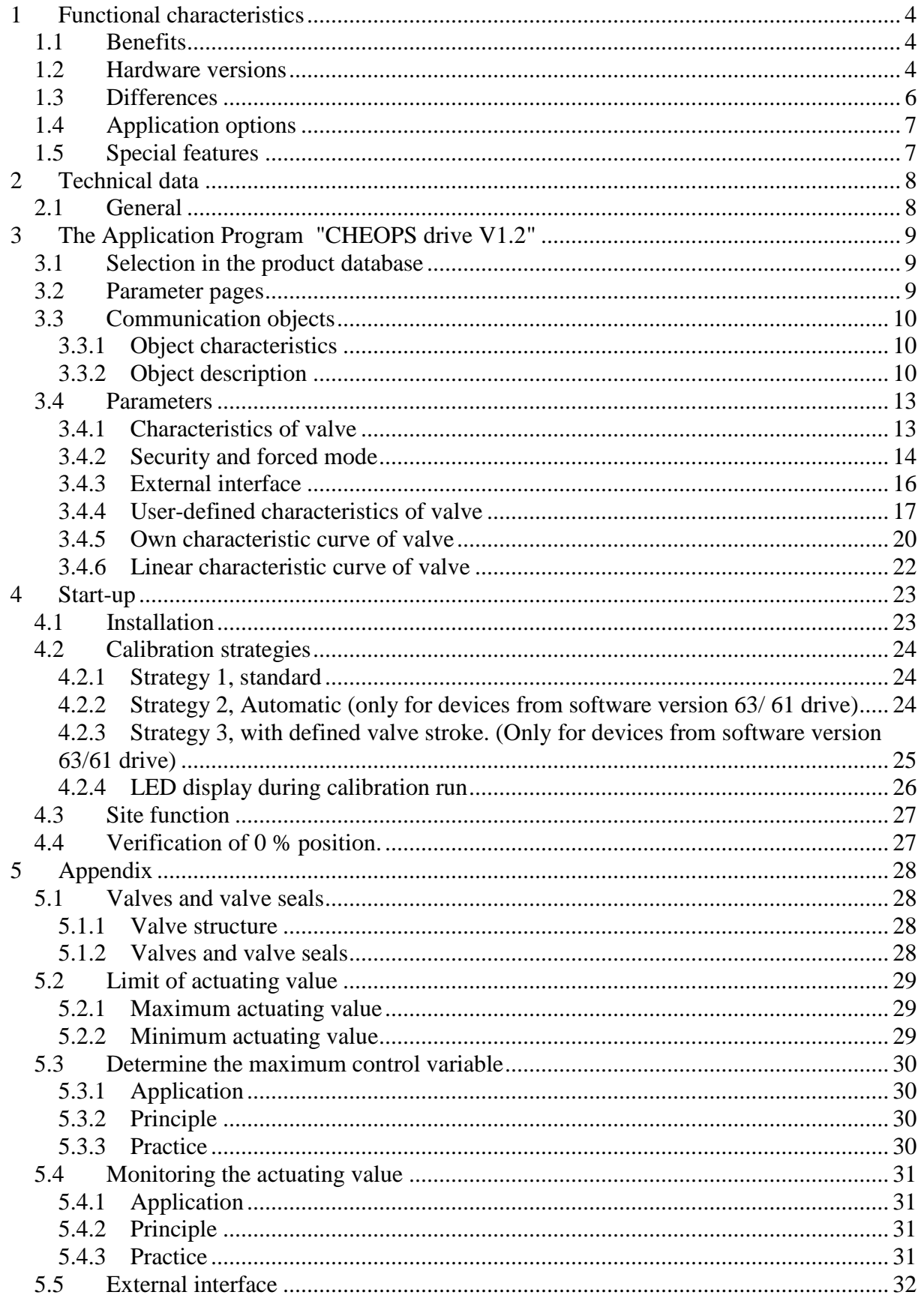

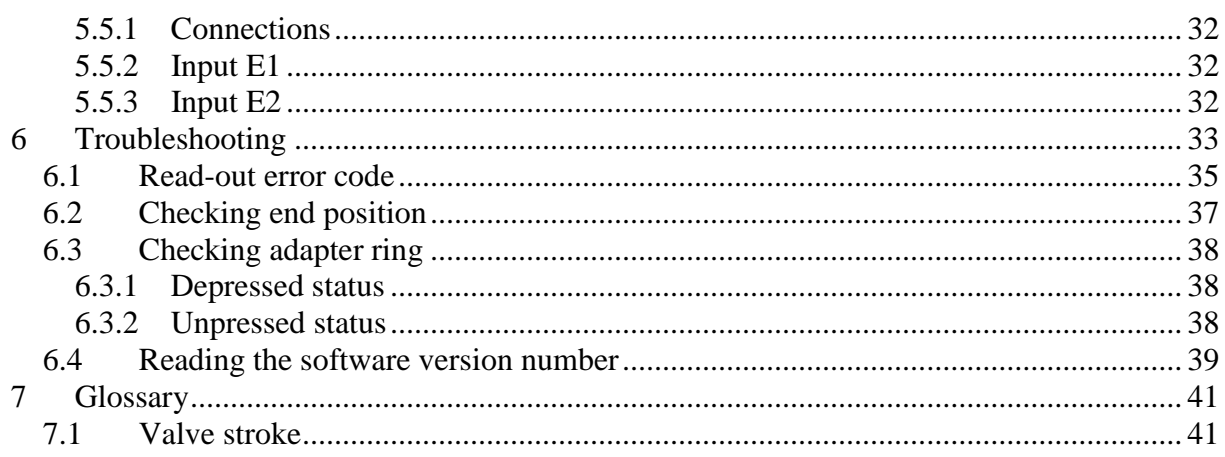

# <span id="page-3-0"></span>**1 Functional characteristics**

The CHEOPS drive continuous valve actuator can be controlled via Cheops control or via a continuous room temperature controller.

Cheops drive has 2 inputs for presence sensors and window contact. The input statuses can be transmitted on the bus.

## <span id="page-3-1"></span>*1.1 Benefits*

- Infinite valve adjustment through continuous actuating value
- Display of actual valve position via 5 LEDs
- [Monitoring the actuating value](#page-30-0)
- Emergency program on actuating value failure (e.g. for non-operational room thermostat)
- Any forced position possible via object
- Establishing the [maximum actuating value](#page-29-0)
- Alarm on actuating value failure
- Valve protection program
- Input for window contact
- Input for presence contact
- Limit of actuating value
- Precise adaptation at each valve
- Operation with both standard and inverted valves
- [Site](#page-26-0) function for operation without application
- Large valve stroke enables adjustment to almost all valves
- <span id="page-3-2"></span>• Simple assembly with provided valve adapter

#### *1.2 Hardware versions*

There are 2 hardware versions of Cheops, *up to* 2008 and *from 2008*, with some different features.

The version up to 2008 (left) has two circuit boards mounted at right-angles to each other. The version from 2008 (right) only has one circuit board.

# **Continuous drive actuator CHEOPS drive** the **theben**

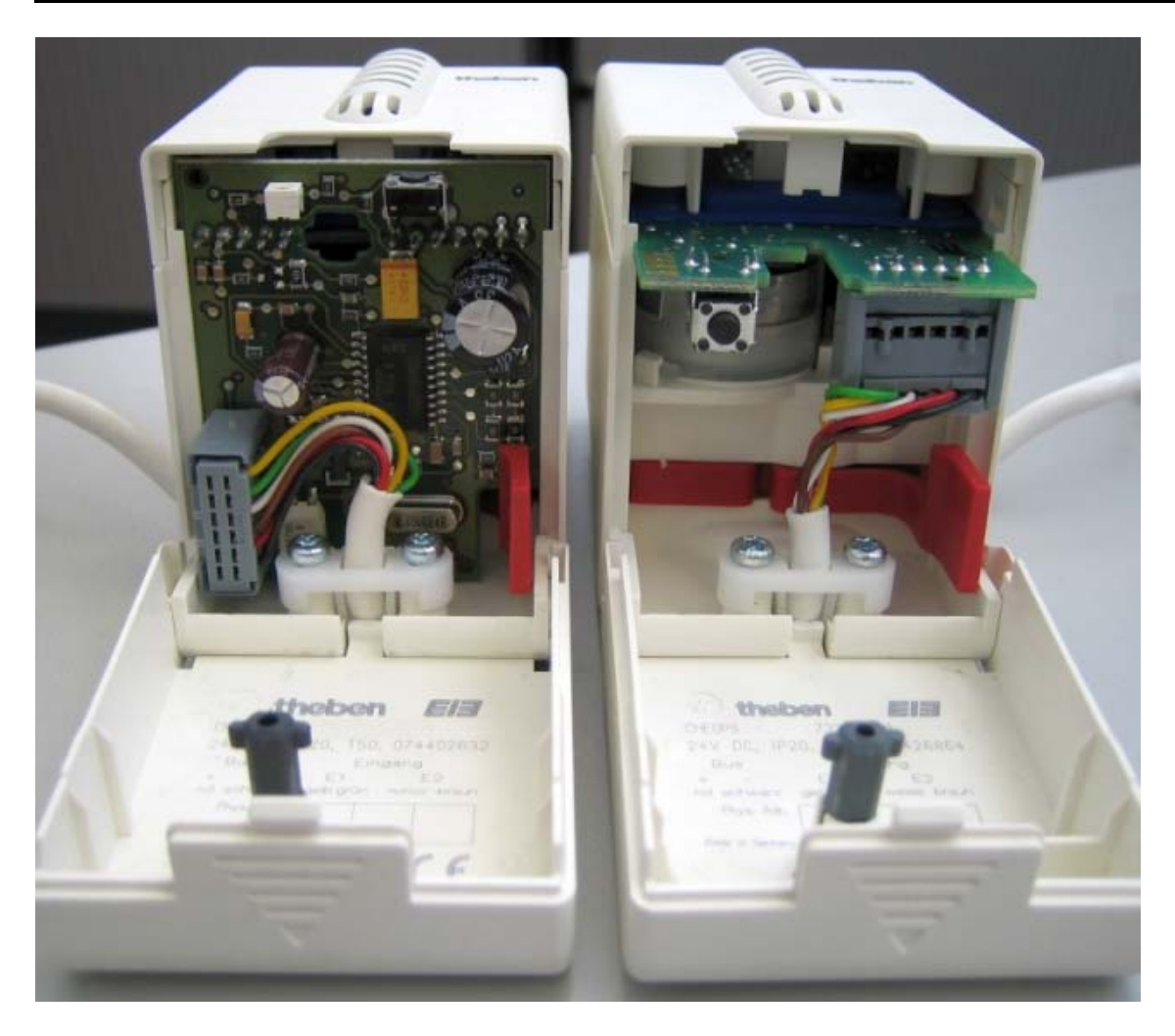

**The different features of the two versions are indicated in this manual by "***up to 2008***" and "***from 2008***".** 

Distributed software (firmware) versions (displayed by the LEDs see Reading the software version number):

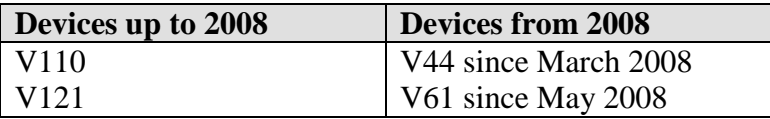

# <span id="page-5-0"></span>*1.3 Differences*

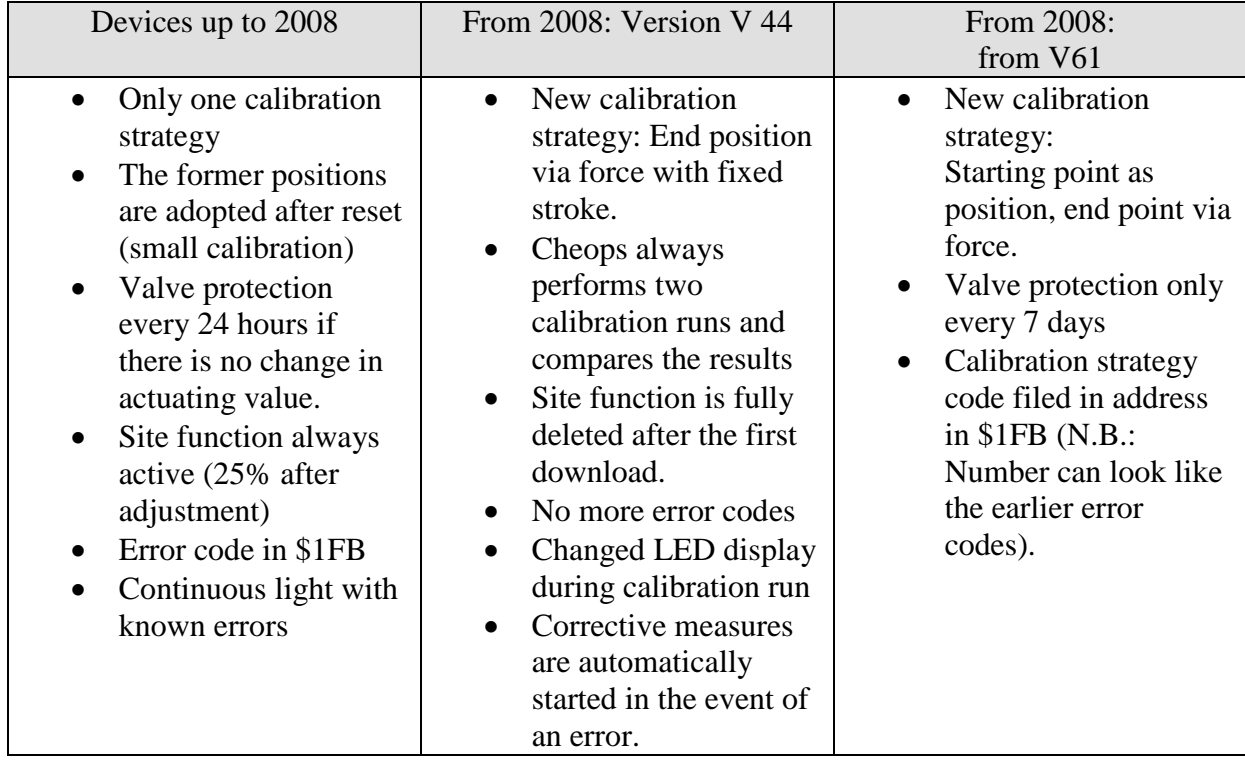

## <span id="page-6-0"></span>*1.4 Application options*

Cheops drive is used in combination with a continuous room temperature controller. This involves the actuating value of the room temperature controller (RTC) being combined with Object 0.

In order to avoid unnecessary energy loss if a window is open, the heating output should be reduced in this case, which necessitates the use of window contacts. Because Cheops drive is often positioned near a window, it is possible to use the [external interface](#page-31-0) in this case. In this case, Object 5 is combined with the frost protection or window object of the room temperature controller. To create a simple solution, Object 5 can also be combined with Object 1. In this case, when the window is opened, the valve moves to a pre-defined position.

A switch for presence reporting can be connected via the second input of the external interface. In this case, Object 6 is combined with the comfort object of the room temperature controller.

Object 4 is controlled by a timer or a switch. Cheops drive switches to summer mode via a 1 on this object, i.e. the valve remains closed.

RTC actuating values are ignored, which prevents unnecessary heating, in the morning for instance, before the set point temperature is not yet reached.

Cheops drive can monitor the RTC function and for this purpose regularly expects actuating value messages from the RTC. Should these messages fail, an alarm message can be sent via Object 7. These can be evaluated for maintenance purposes in the central controller.

If a heating boiler with control for needs-driven forward control, the objects 3 [\(maximum](#page-29-0)  [position](#page-29-0) of all Cheops drive and the corresponding input of the boiler control are connected to a common group address.

# <span id="page-6-1"></span>*1.5 Special features*

• Monitoring the actuating value

Cheops drive can control the function of the room temperature controller. To do this, the time delay between 2 actuating value messages is monitored and an alarm message triggered on [actuating value failure.](#page-30-0)

• [Determining the maximum actuating value](#page-29-0) (= maximum position)

To adapt the forward flow temperature, Cheops drive can send an acknowledgement to the heating boiler regarding the current power requirement.

This can reduce its temperature if the requirement drops.

• [Window and presence contact inputs](#page-31-0)

Cheops drive has 2 external inputs, one for a presence contact and one for a window contact. These inputs can be sent on the bus and used to initiate frost protection or comfort mode.

# <span id="page-7-0"></span>**2 Technical data**

# <span id="page-7-1"></span>*2.1 General*

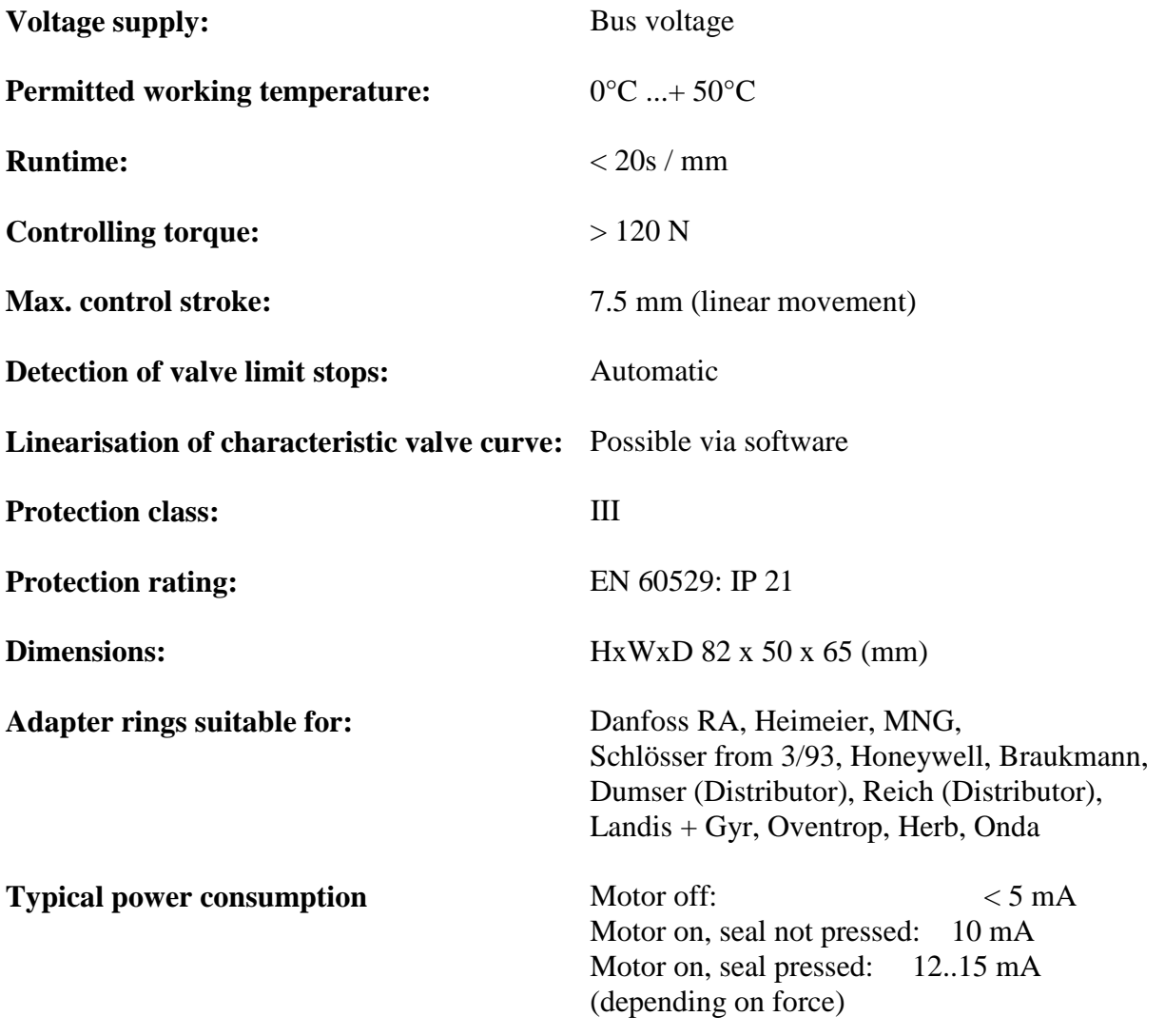

# <span id="page-8-0"></span>**3 The Application Program "CHEOPS drive V1.2"**

### <span id="page-8-1"></span>*3.1 Selection in the product database*

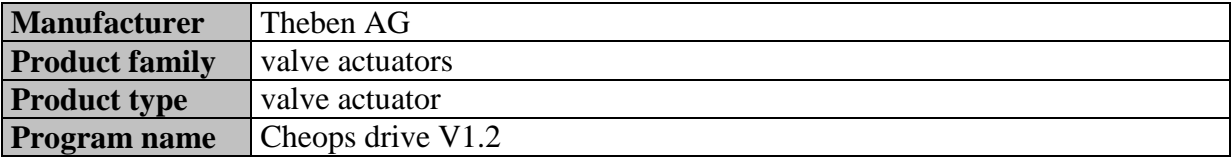

Download the application from: [http://www.theben.de](http://www.theben.de/)

### <span id="page-8-2"></span>*3.2 Parameter pages*

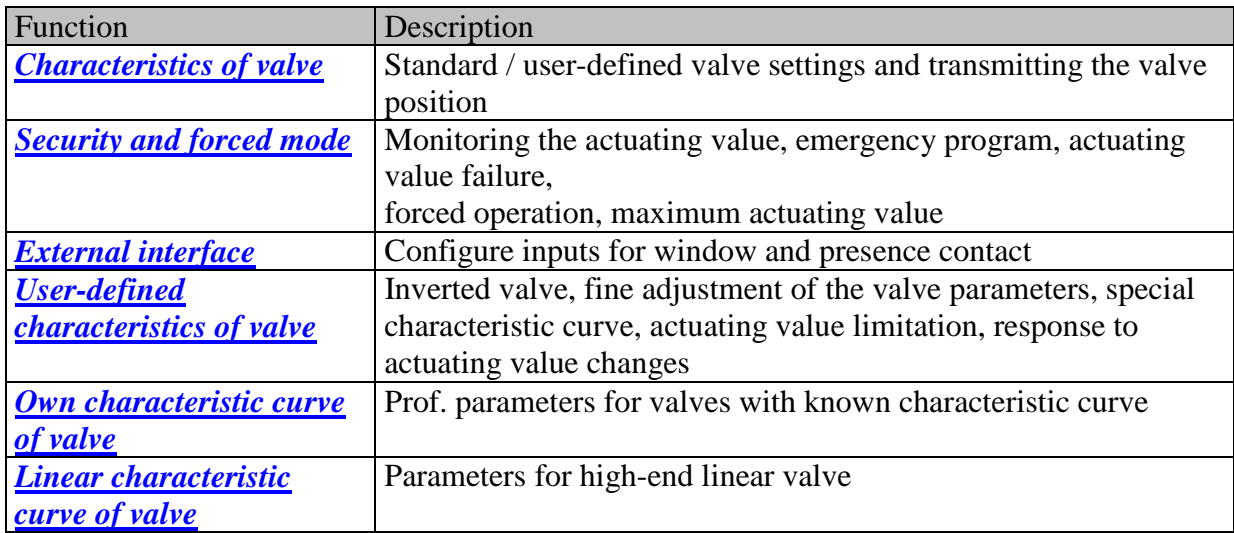

# <span id="page-9-0"></span>*3.3 Communication objects*

#### <span id="page-9-1"></span>**3.3.1 Object characteristics**

**Table 2**

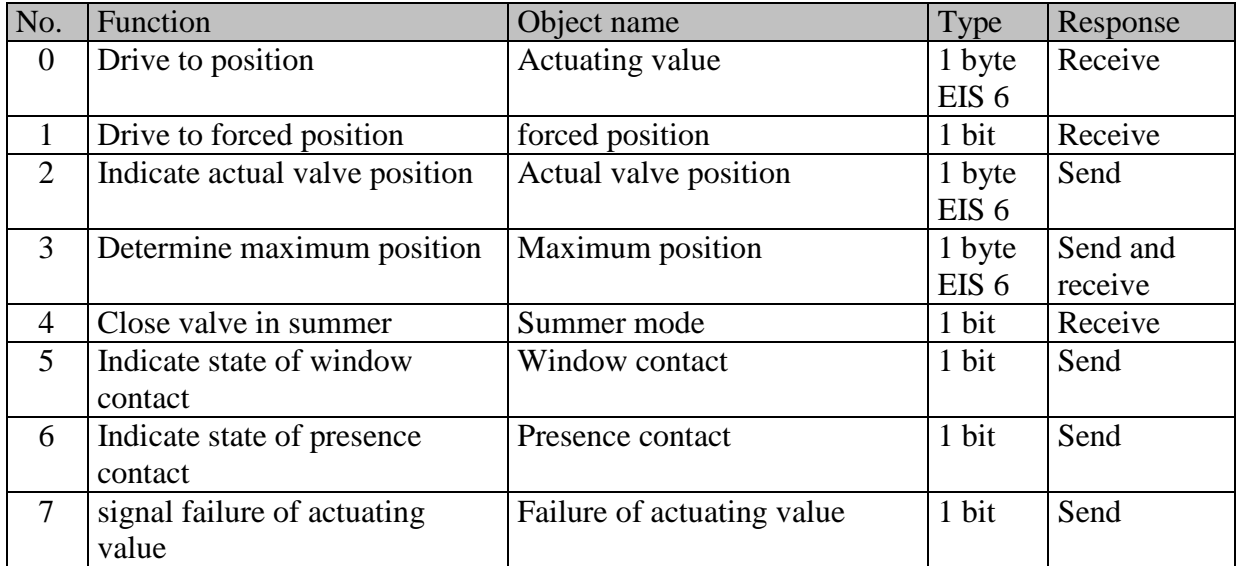

#### <span id="page-9-2"></span>**3.3.2 Object description**

#### • **Object 0 "Actuating value"**

Receives the actuating value defined by the room temperature controller (0…10%) The valve is positioned accordingly.

#### • **Object 1 "forced position"**

If a 1 is sent to this object, the valve is moved into the predefined position for forced operation (see [Security and forced mode\)](#page-13-0).

The valve remains in this position until the forced mode is cleared again by a 0. This operating mode takes top priority.

#### • **Object 2 "actual valve position"**

Sends the actual valve position (0…10%) on the bus. This function can be enabled (e.g. trouble shooting) or disabled. This object is not required for normal operation.

#### • **Object 3 "Maximum position"**

This object has the following functions after configuration:

- 1. Receive the actuating values of the other valve actuators (other rooms) to be able to [compare](#page-29-0) them with the internal actuating value and send the own actuating value to the heating boiler if it is higher than each other one.
- 2. Send the internal actuating value to the other valve actuators, in order to start a new comparison.

#### • **Object 4 "Summer mode"**

A 1 on this object starts summer operation, i.e. the actuating value is no longer considered and the valve remains closed.

If [valve protection](#page-14-0) is active, the feature is also run during summer operation (see "Safety and forced operation").

#### • **Object 5 "Window contact"**

Sends the status of the window contact input if it is used (see [External interface\)](#page-31-0).

#### • **Object 6 "Presence contact"**

Sends the status of the presence contact input if selected (see Appendix [External interface\)](#page-31-0).

#### **Note:**

The window and presence contact objects can be linked to the room thermostat or another of the unit's objects via their group address (see below).

#### • **Object 7 "Actuating value failure"**

Sends an alarm message if, within a specific period, no new actuating values are received from the room temperature controller.

This object is present only if the "Monitoring the actuating value" parameter has been activated (see parameter page ["Safety and forced operation"](#page-13-0): user-defined and in Appendix: [Monitoring the actuating value\)](#page-30-4)

#### **Example of the window contact:**

Object 5 "Window contact" be linked either with Object 1 "Forced position" of Cheops drive or with the "Frost protection" object of the room thermostat.

**Benefit:** If a window is opened for venting, the radiator can be throttled (pre-configured valve position), in order to save heating energy.

**Note:** If the window input is linked with the forced position and a forced position from (or approximating) 0% is selected, the radiator may freeze when the window is opened for prolonged periods at low outdoor temperatures.

#### **Example of presence contact**

Object 6 "Presence contact" can be linked with the "Comfort" object of the room thermometer (e.g. Cheops control).

**Benefit:** When a room in which the heating temperature has been lowered has been entered, the room thermostat can be set to comfort operation via a switch.

# <span id="page-12-0"></span>*3.4 Parameters*

#### <span id="page-12-1"></span>**3.4.1 Characteristics of valve**

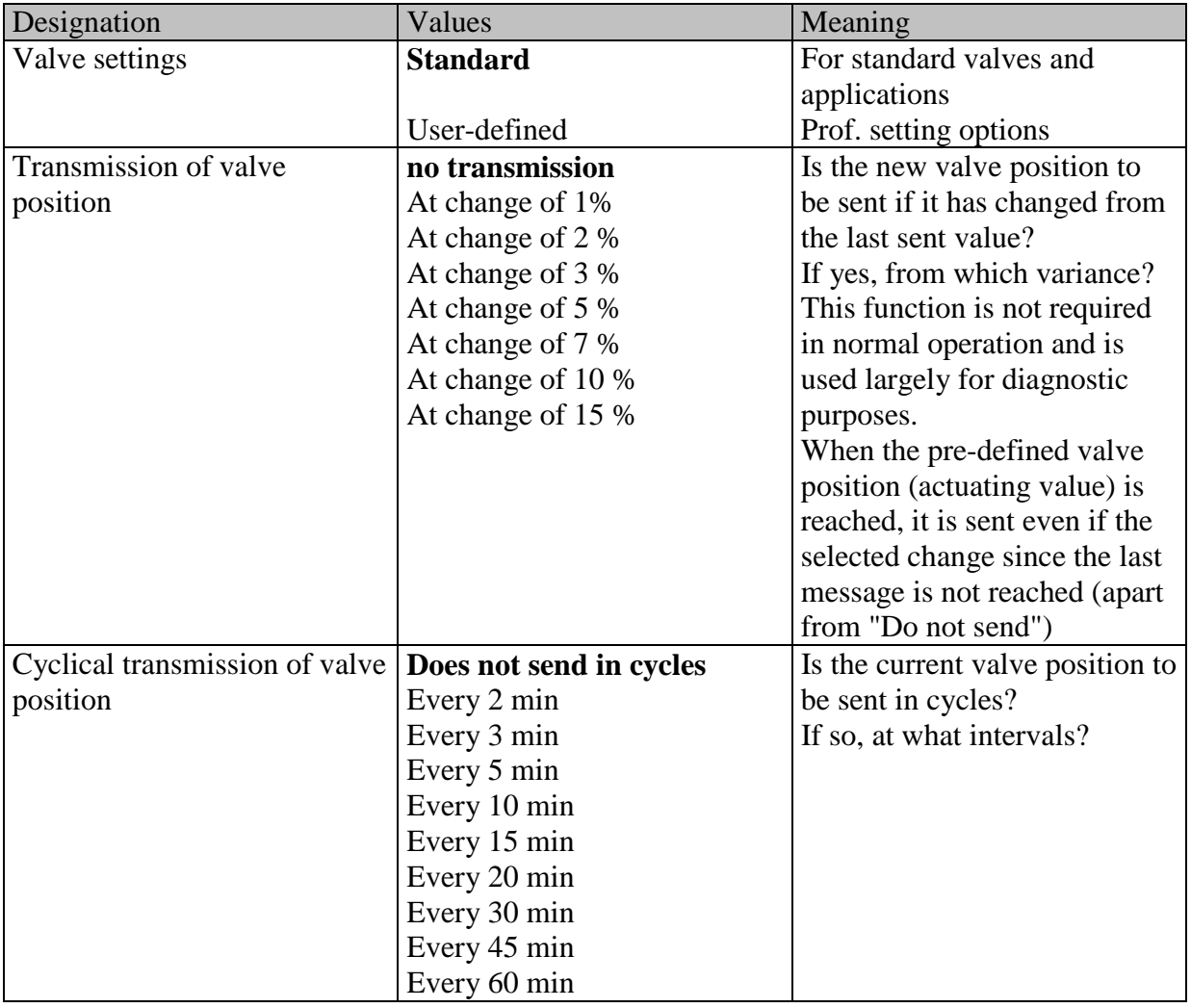

# <span id="page-13-0"></span>**3.4.2 Security and forced mode**

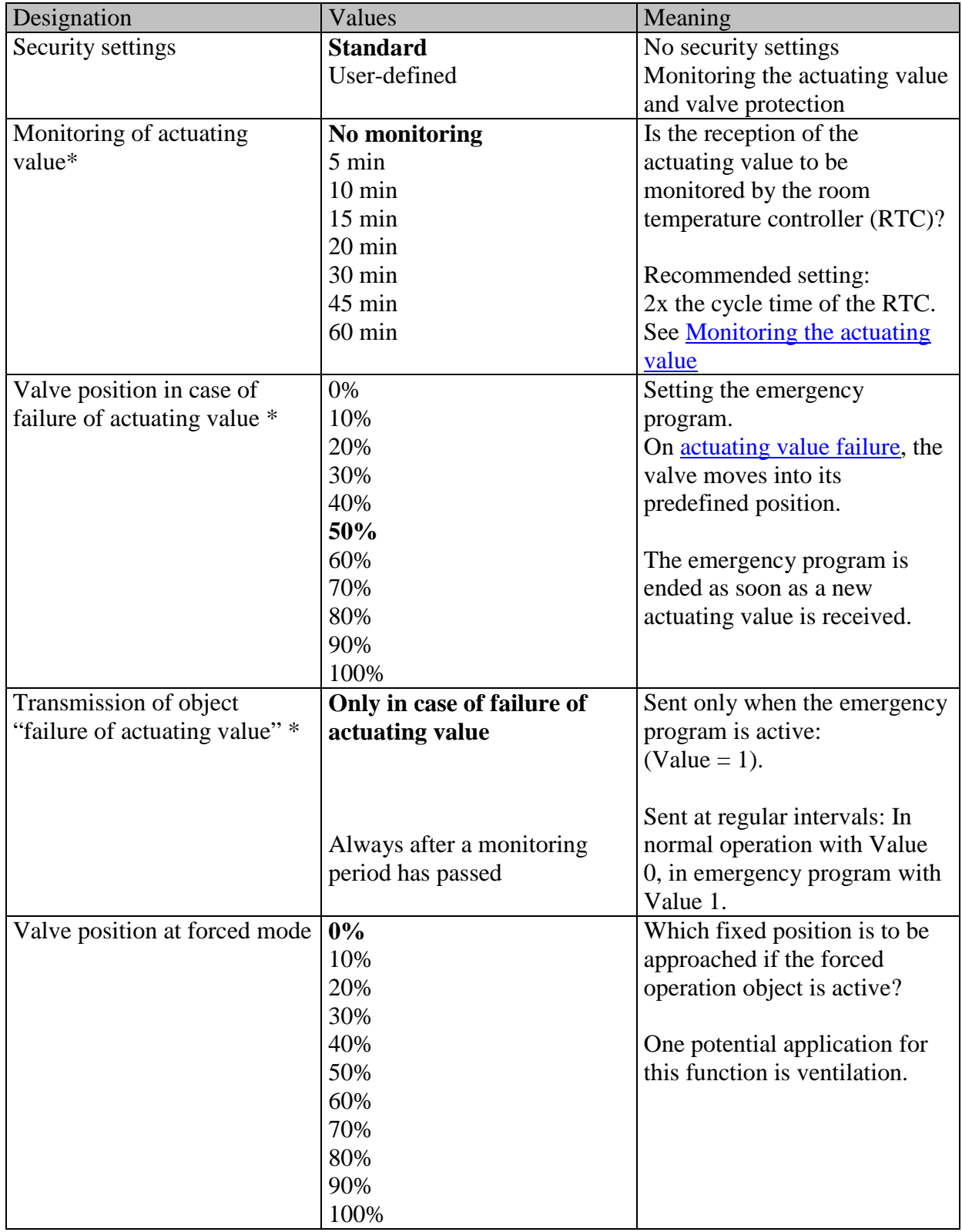

<span id="page-14-0"></span>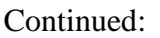

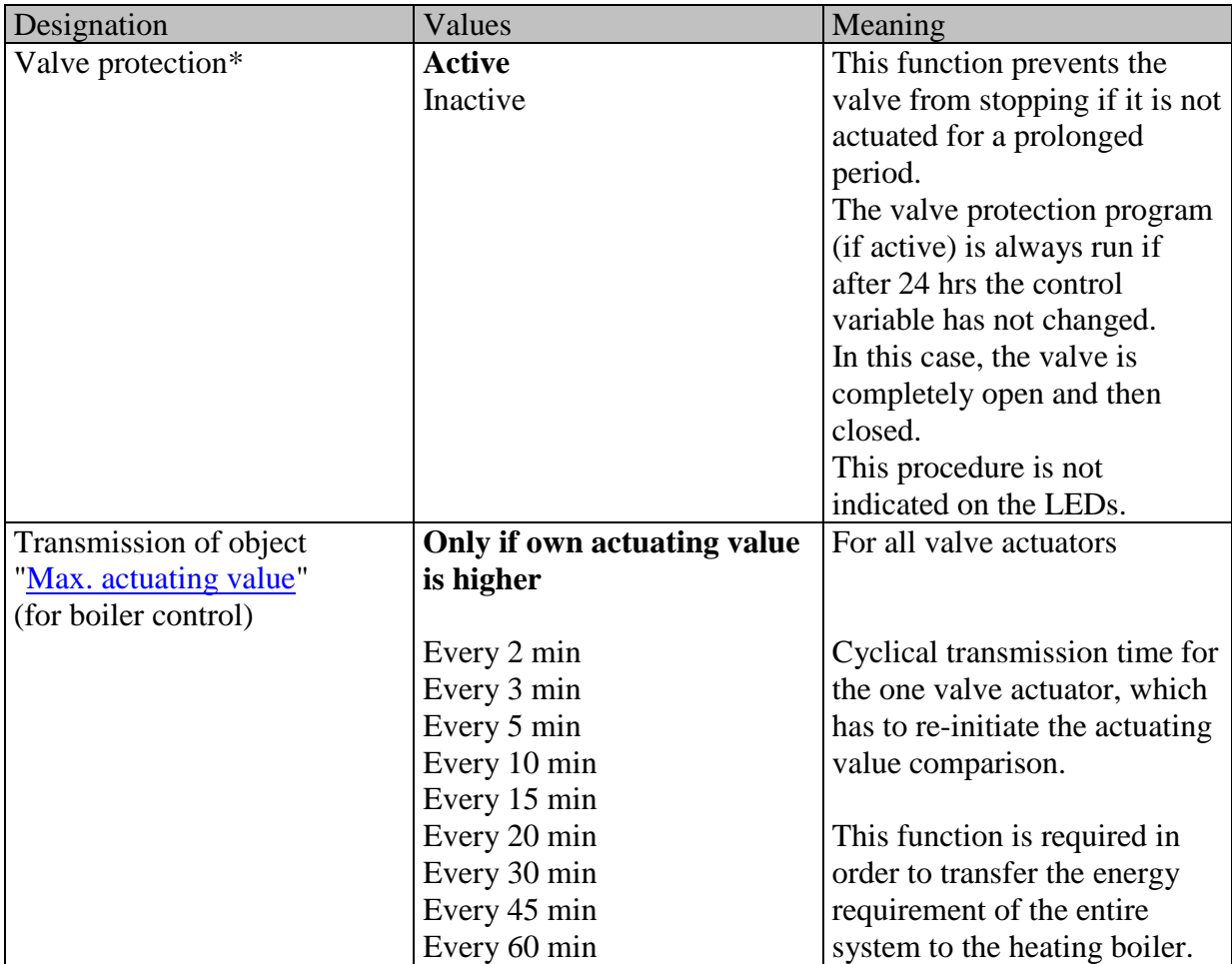

\* Visible only with **security settings:** *User-defined*

# <span id="page-15-0"></span>**3.4.3 External interface**

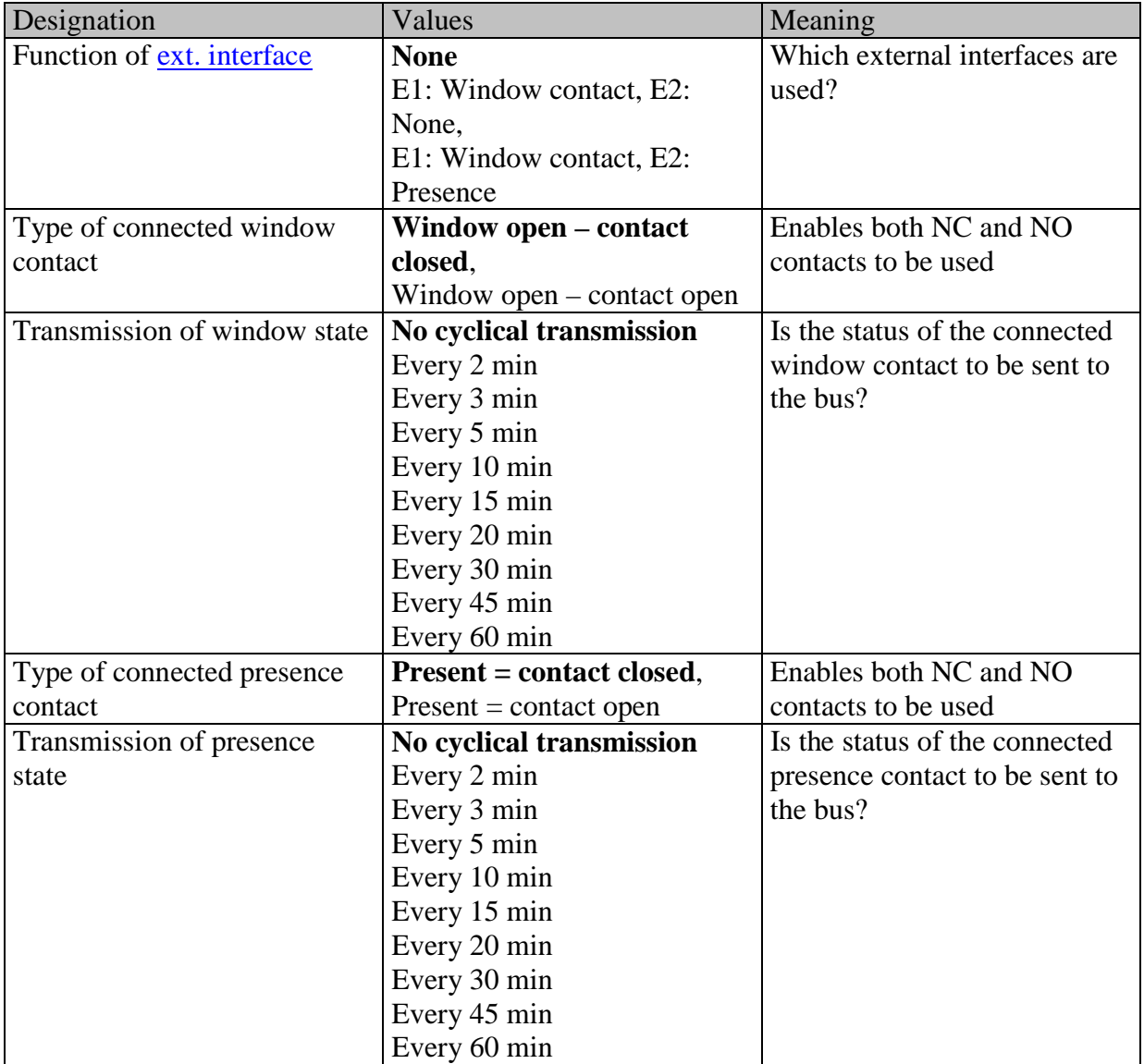

### <span id="page-16-0"></span>**3.4.4 User-defined characteristics of valve**

This parameter page appears only when the user-defined valve settings are selected on the ["Valve characteristics"](#page-12-1) page

<span id="page-16-1"></span>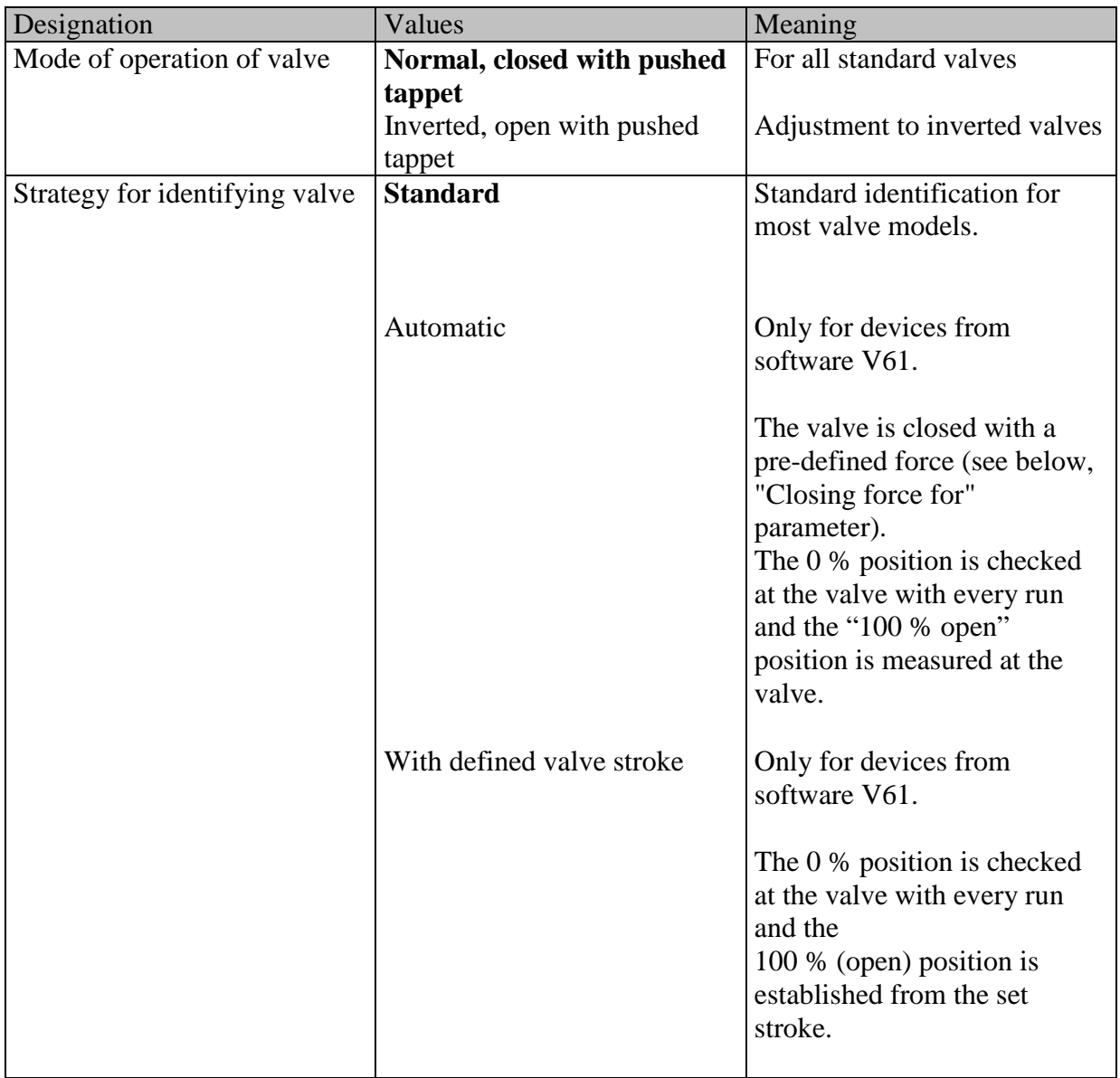

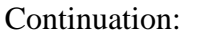

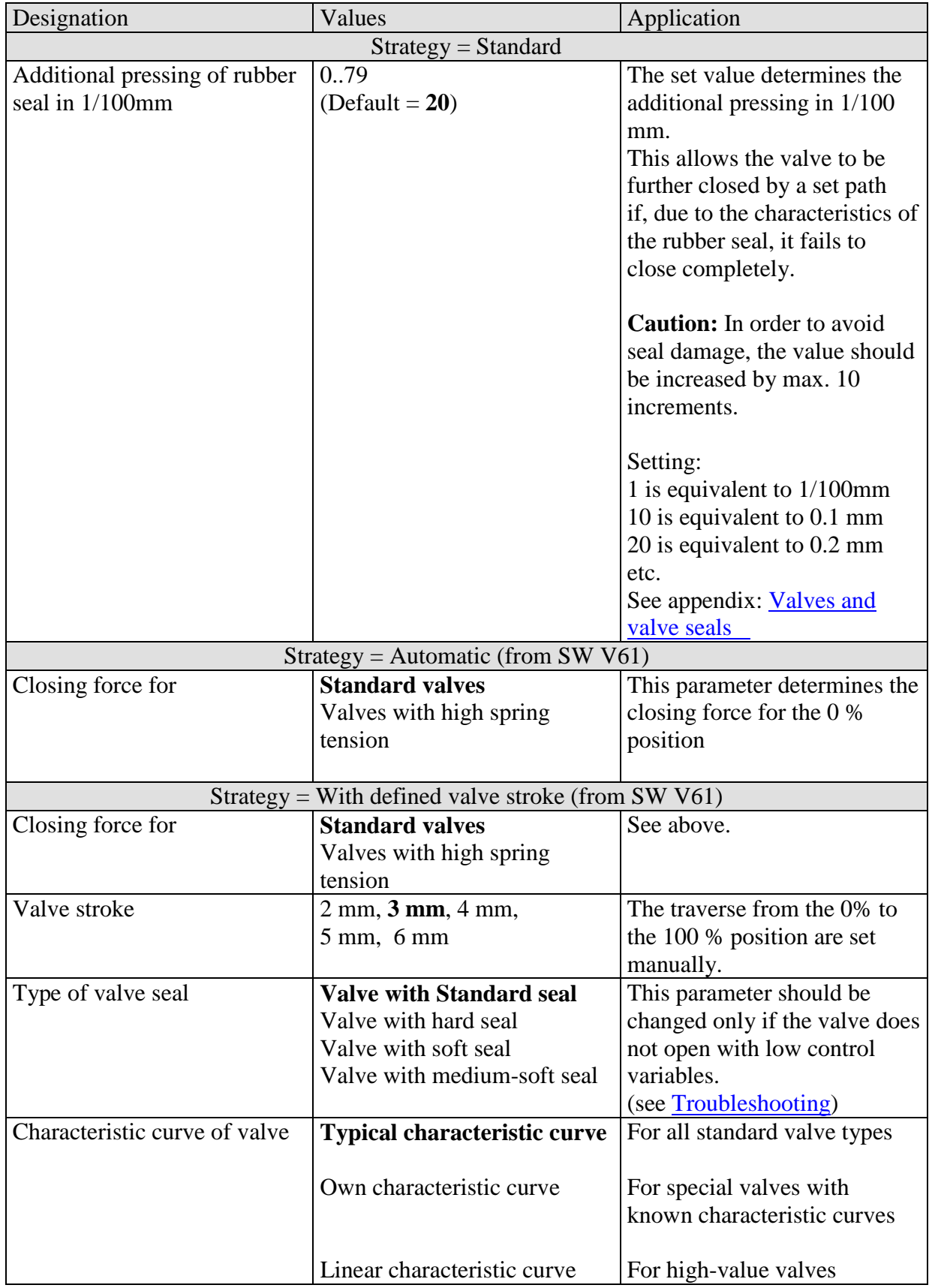

#### Continued:

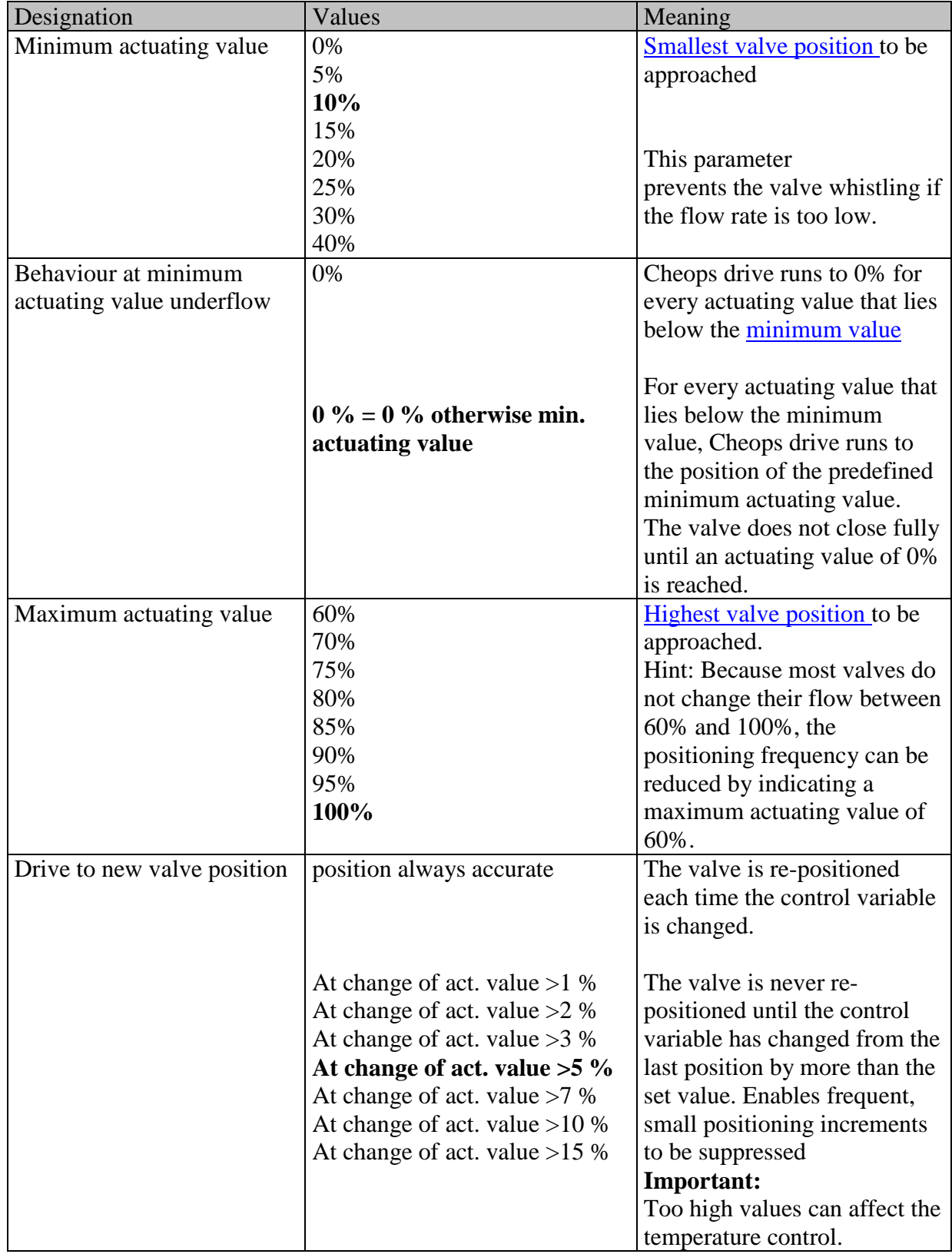

#### <span id="page-19-0"></span>**3.4.5 Own characteristic curve of valve**

Prof. setting for special valves.

This parameter appears only when an internal characteristic valve curve has been selected from the "Valve settings" page.

The actuator response can be accurately adjusted using the characteristic valve curve (manufacturer's documentation).

This parameter enables the Cheops drive to be adjusted on a valve at 9 points of the characteristic curve (10%.....90%). A certain flow is reached for each point at a certain % of the valve stroke.

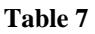

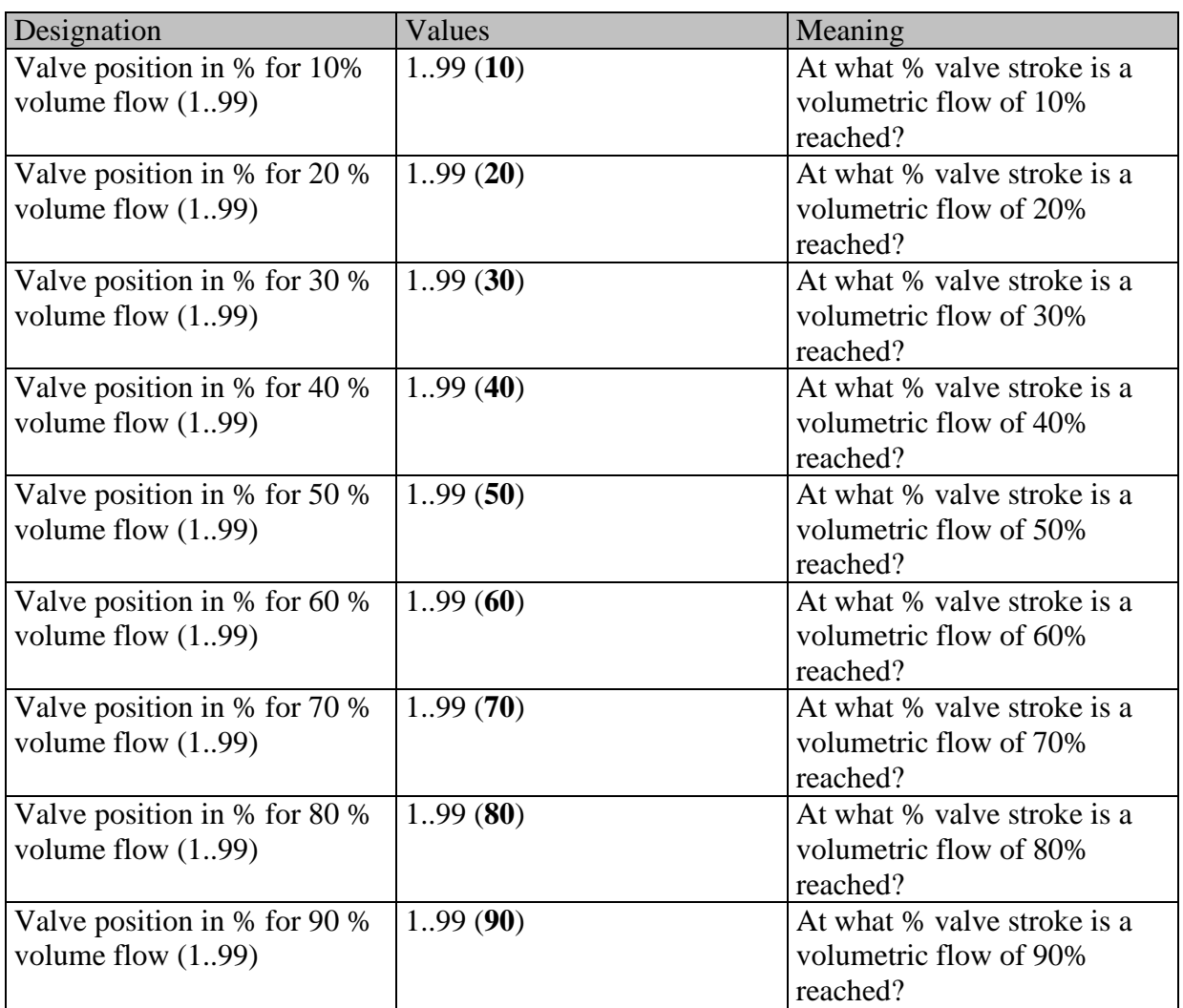

The values in brackets indicate a linear valve.

Diagram 1 shows a characteristic valve curve, as occurs frequently in practice. In this characteristic curve, a 30% flow occurs at a valve stroke as low as 10%. At a valve stroke of 50%, the flow is over 80%.

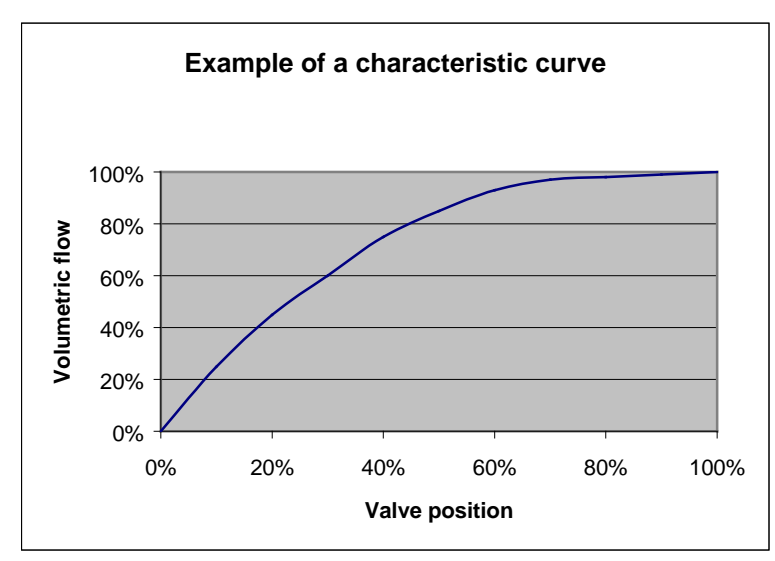

**Diagram 1**

A linear characteristic curve as shown in Diagram 2 would be ideal for the control. A non-linear characteristic curve can be linearised by inputting an own characteristic curve. To do this, the valve position (stroke) at 10, 20.....90% is taken from Diagram 1 and "internal characteristic curve" entered into the parameter page.

**Diagram 2**

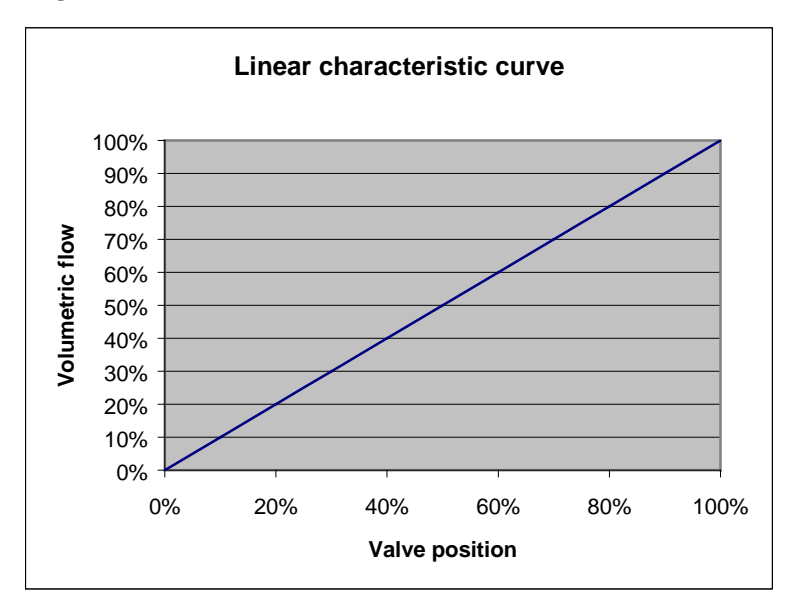

### <span id="page-21-0"></span>**3.4.6 Linear characteristic curve of valve**

This setting should be used only for valves described exclusively as linear. Note: The values can be shown but not changed in this table.

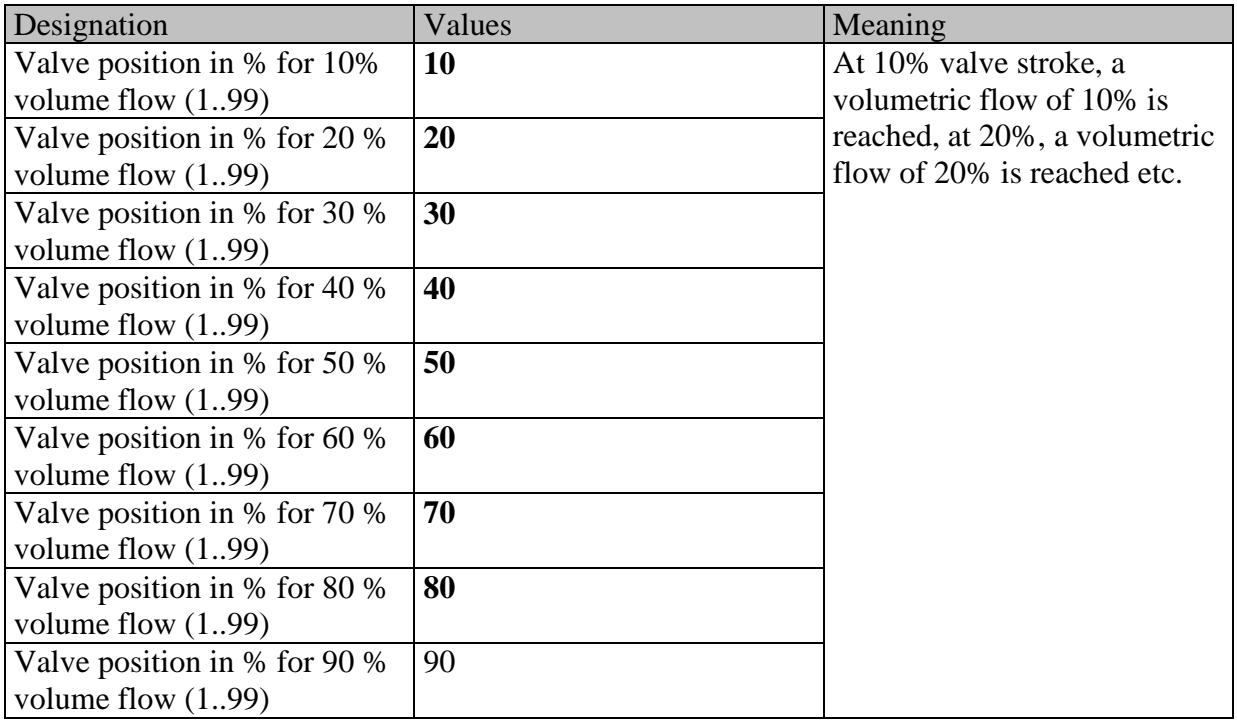

# <span id="page-22-0"></span>**4 Start-up**

#### **IMPORTANT INFORMATION.**

- During maintenance work on the radiator, the actuator is always dismounted and the valve securely closed by an alternative method (original protective cap etc…). The valve could be unexpectedly opened, potentially causing water damage, through either the control or the valve protection mode.
- Cheops must already be mounted on the valve when the application is downloaded, otherwise no Adaption can take place.

## <span id="page-22-1"></span>*4.1 Installation*

#### **First, the unit is mounted onto the valve using the correct adapter ring. The bus voltage can then be applied.**

This automatically starts the adaption process.

When does the adjustment process occur?

Automatic adjustment occurs for the first time after the bus voltage is applied in the Site function, and afterwards each time the application is downloaded.

A new calibration run is performed at regular intervals after reset and during the course of the heating phase.

In order to correct the changes of the Valve characteristics over the course of time (aging of the rubber seal), the valve is automatically remeasured on a regular basis. **NOTE:**

- **If an adjusted device is mounted on a different valve, the adjustment process must be repeated by downloading the application.**
- **The previously stored positions are deleted after a download. The calibration run is performed twice on account of the plausibility test.**

### <span id="page-23-0"></span>*4.2 Calibration strategies*

2 additional calibration strategies from software V61 / V61 (drive). The aim is to enable adjustment to maximum number of different valves. The selection of the calibration strategy is made via input in the "Strategy for valve identification" parameter

#### <span id="page-23-1"></span>**4.2.1 Strategy 1, standard**

The valve is measured during a calibration run (e.g. after reset) and the "valve open" and "valve closed" positions are stored. The calibration run is performed twice after download and the resulting values compared for plausibility. The calibration run is performed until two successive matching value pairs have been measured. These values are then stored and the positions used for future runs. The measured values are compared with the stored values during the calibration run so that the process is only performed once for plausibility.

#### <span id="page-23-2"></span>**4.2.2 Strategy 2, Automatic (only for devices from software version 63/ 61 drive)**

With this option, only the "Open" valve position is calculated during the calibration run. In order to close the valve, the actuator pushes out the tappet until the set force is exerted on the valve. The following closing forces are available:

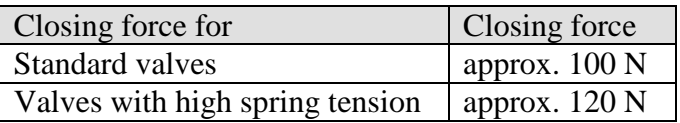

It is always recommended to use the "normal valve" setting first as this is completely sufficient for most valves.

The "Valve with high spring tension" setting should only be tried if you cannot close the valve. This enables the current consumption to be increased to 15 mA during the pressing of the rubber seal.

#### <span id="page-24-0"></span>**4.2.3 Strategy 3, with defined valve stroke. (Only for devices from software version 63/61 drive)**

With this option, only the Open position of the valve is calculated by working back from a set path from the closing position. In order to close the valve, the actuator pushes out the tappet until the set force is exerted on the valve (closing force for standard valves/valves with high spring tension).

This calibration strategy is primarily to be used if the actuator tappet touches the valve tappet, even if it is completely withdrawn, and measurements cannot be performed.

With a completely unknown valve, the **3 mm** with closing force for standard valves value is a usable starting value.

**It is always recommended to use the closing force for standard valves first.**

This setting is completely suitable for most valves.

The Valve with high spring tension setting should only be tried if you cannot close the valve. This enables the current consumption to be increased to 15 mA during the pressing of the rubber seal.

The sequence light comes on if this calibration method fails three times.

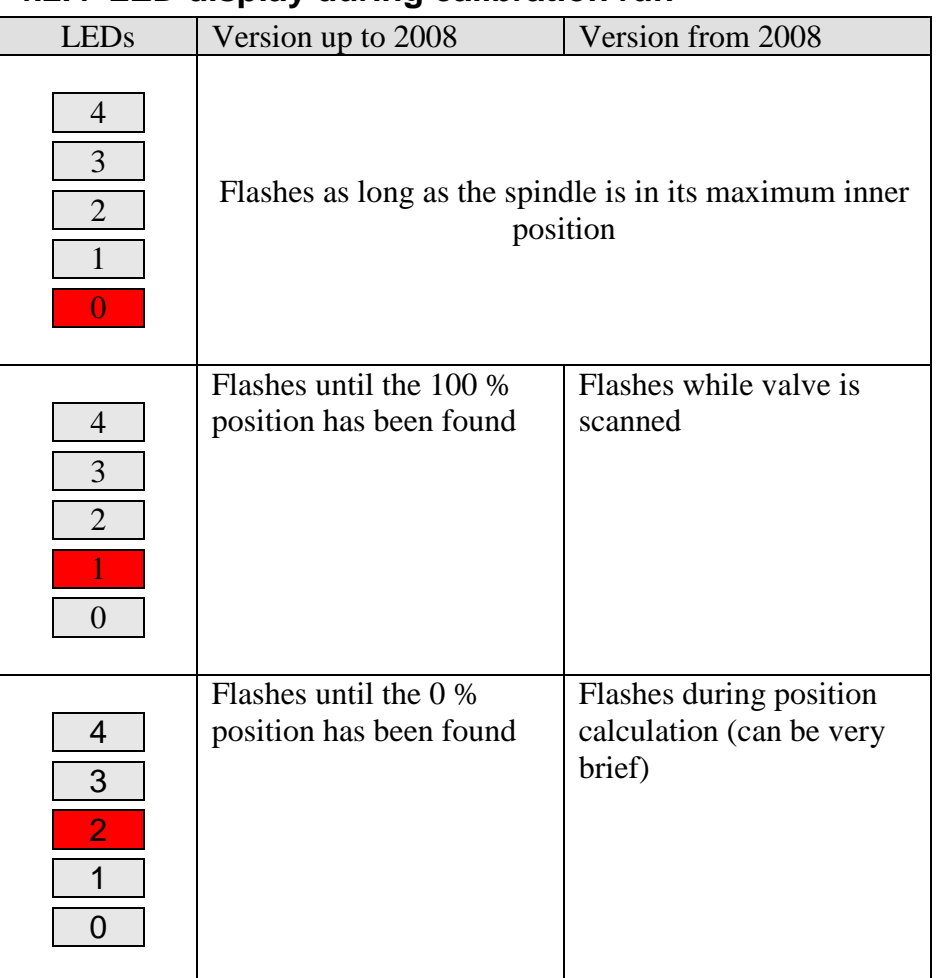

# <span id="page-25-0"></span>**4.2.4 LED display during calibration run**

# <span id="page-26-0"></span>*4.3 Site function*

While the unit remains in the delivered condition, i.e. no application has been downloaded, Cheops drive functions in site mode.

This causes the valve to open to 25%, in order to prevent the radiator from freezing.

This function enables Cheops drive to **be used immediately on site with limited functions.**

**The site function is finally deleted once the application software has been downloaded.** Cheops assumes a predefined position after reset from this point and provided no actuating value has been received.

*Up to 2008*: Cheops opens the valve to 25 % *From 2008:* Cheops completely closes the valves.

The ETS database can be found on our download page: [http://www.theben.de/downloads.htm.](http://www.theben.de/downloads.htm)

# <span id="page-26-1"></span>*4.4 Verification of 0 % position.*

After set-up and completed adjustment it is recommended to check whether a radiator valve closes correctly.

It is essential to wait for the radiator to completely cool down (after heating up during calibration run).

This can take a long time depending on the feed temperature.

Please ensure that no actuating values  $> 0\%$  are sent to Cheops during this phase. In addition, forced mode can be activated with 0 % or summer mode as a precaution.

# <span id="page-27-0"></span>**5 Appendix**

### <span id="page-27-1"></span>*5.1 Valves and valve seals*

#### <span id="page-27-2"></span>**5.1.1 Valve structure**

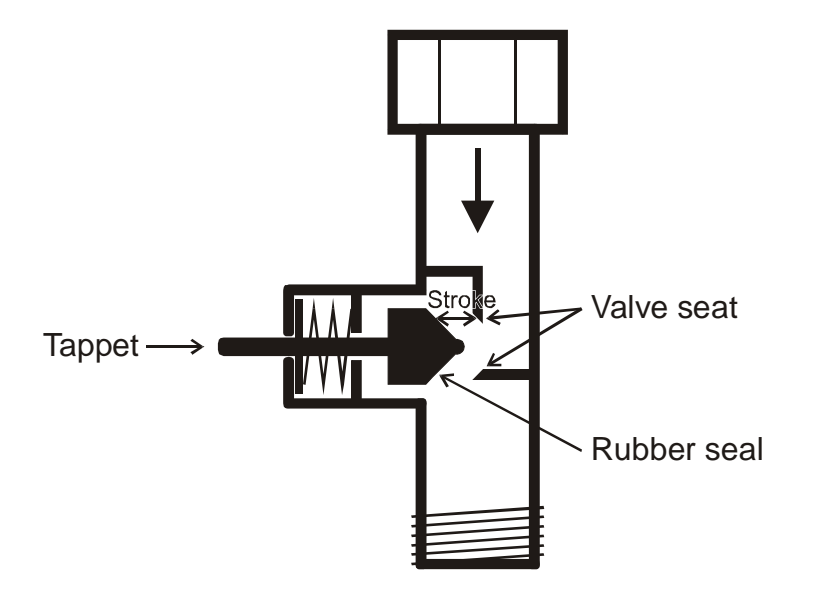

#### <span id="page-27-3"></span>**5.1.2 Valves and valve seals**

When idle, i.e. tappet not actuated, the tappet is pushed outwards by the spring and the valve opens (100% with normal effect).

When the tappet is pushed, the rubber seal is pressed into the valve seat and the valve closes (0% position with normal effect).

The valve does not close immediately on touching the valve seat. Depending on the characteristics, the existing tappet may have to move onwards until the valve is fully closed. This response depends on the hardness, shape, aging or damage to the valve seal.

To correct the influence of this parameter, Cheops allows an additional pressing of the valve seal to be entered (see also [Troubleshooting\)](#page-32-0).

**Caution: In order to avoid seal damage, the value should be increased by max. 10 increments.**

## <span id="page-28-0"></span>*5.2 Limit of actuating value*

Cheops drive receives a actuating value (0%…100%) from the room temperature controller or from a Cheops control. It is not usually necessary to use the entire bandwidth of between 0% and 100%).

#### <span id="page-28-1"></span>**5.2.1 Maximum actuating value**

In the upper ranges of many valves, the flow ceases to vary at actuating values of between 60% and 100%, i.e. the radiator has already heat to an actuating value of 60% at its maximum output.

Consequently, valve actuator readjustment in the upper range can be suppressed without detriment, thereby significantly reducing the positioning frequency.

#### <span id="page-28-2"></span>**5.2.2 Minimum actuating value**

The unpleasant whistling noise that some valves can generate at low actuating value can be avoided by specifying a minimum actuating value (see [User-defined valve characteristics\)](#page-16-0) If, for instance, this response is determined at below 8%, a minimum actuating value of 10% is specified.

On receipt of a actuating value below the specified limit value, Cheops drive can respond in one of 2 ways ("Behaviour at minimum actuating value underflow "):

- Either move to immediately to 0% ("0%")
- or stop at the position of the minimum actuating value and on receiving the actuating value 0%, closing the valve completely (0%=0% otherwise minimum actuating value)

### <span id="page-29-0"></span>*5.3 Determine the maximum control variable*

#### <span id="page-29-1"></span>**5.3.1 Application**

If within a system all valve actuators are only slightly open, e.g. one at 5%, one at 12%, another at 7% etc., the heating boiler can reduce its output because only a small amount of heating energy is required.

In order to guarantee this, the heating boiler requires the following information: How high is the actuating value in the room, which currently exhibits the greatest heat requirement?

With Cheops valve actuators, this task is handled by the "Maximum position" function.

#### <span id="page-29-2"></span>**5.3.2 Principle**

The actuating values are constantly compared between all participants (Cheops valve actuators). Those participant with a higher actuating value than the one received may send it, those with a smaller one may not.

In order to accelerate the process, the greater the difference between its own and the received actuating value, the greater the speed at which the valve actuator sends.

Thus, the valve actuator with the highest actuating value sends first and beats the remainders.

#### <span id="page-29-3"></span>**5.3.3 Practice**

The actuating value comparison takes place via Object 3 ("Maximum position") where for each valve actuator, a common group address for the maximum position is placed on Object 3.

In order to start the actuating value comparison between the participants, one (and only one) participant must send a value to this group address cyclically.

This task can be handled by either boiler or valve actuator.

If it is the boiler, it must send the smallest possible value, i.e. 0%.

If it is a Cheops valve actuator, the parameter " Transmission of object

"Max. actuating value"(for boiler control)" on parameter page " Security and forced mode" must be set to any cycle time.

This valve actuator then regularly sends its own actuating value and the others can respond accordingly.

Irrespective of which participants act as initiator, the "Transm. of object "max. actuating value" (for heating system)" must be set to the default value for all other valve actuators, see Figure:

Transm. of object "max. actuating value" for heating system

Only if own actuating value is higher

▾╽

### <span id="page-30-4"></span><span id="page-30-0"></span>*5.4 Monitoring the actuating value*

#### <span id="page-30-1"></span>**5.4.1 Application**

Should the room temperature controller (RTC) fail, despite the last sent actuating value being 0%, all valves remain closed, irrespective of the continued temperature characteristic curve. This can result in considerable damage, if for example, cold air enters the room when the outdoor temperature is below zero.

To avoid this situation, Cheops drive is able to guarantee the following functions:

- monitor the correct function of the room temperature controller
- start an emergency program on actuating value failure
- send the status obtained from actuating value monitoring

#### <span id="page-30-2"></span>**5.4.2 Principle**

Cheops drive monitors whether, within the configured time value, at least 1 actuating value message is received and assumes a pre-defined position should the actuating value fail.

#### <span id="page-30-3"></span>**5.4.3 Practice**

The RTC is configured for cyclical sending of the actuating value.

On Cheops drive, the monitoring time is set to a value that is at least twice the cycle time of the RTC.

If the RTC sends an actuating value every 10 minutes, the monitoring time must be at least 20 minutes.

After an actuating value failure, normal operation is resumed as soon as a new actuating value is received.

# <span id="page-31-0"></span>*5.5 External interface*

The external interface consists of inputs E1 and E2. Both inputs are routed through the Cheops connection line.

The inputs are configured on the ["External interface"](#page-15-0) parameter page.

Depending on the configuration, the current status of the two inputs is sent on the bus and can therefore be evaluated by other participants (Cheops control, room thermostat etc.)

#### <span id="page-31-1"></span>**5.5.1 Connections**

#### **Table 9**

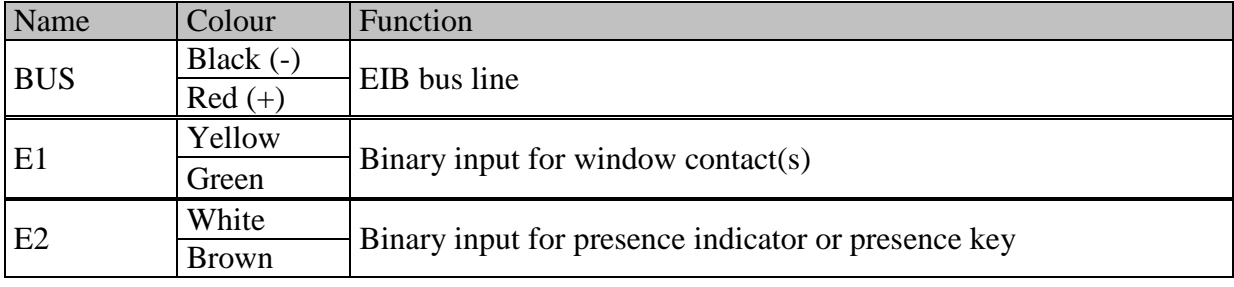

#### <span id="page-31-2"></span>**5.5.2 Input E1**

E1 is used for window contacts (if present).

The window contacts can be connected directly and without additional supply voltage.

#### <span id="page-31-3"></span>**5.5.3 Input E2**

A presence indicator or key can be directly connected

# <span id="page-32-0"></span>**6 Troubleshooting**

**Caution: Error codes are only available in the version up to 2008.**

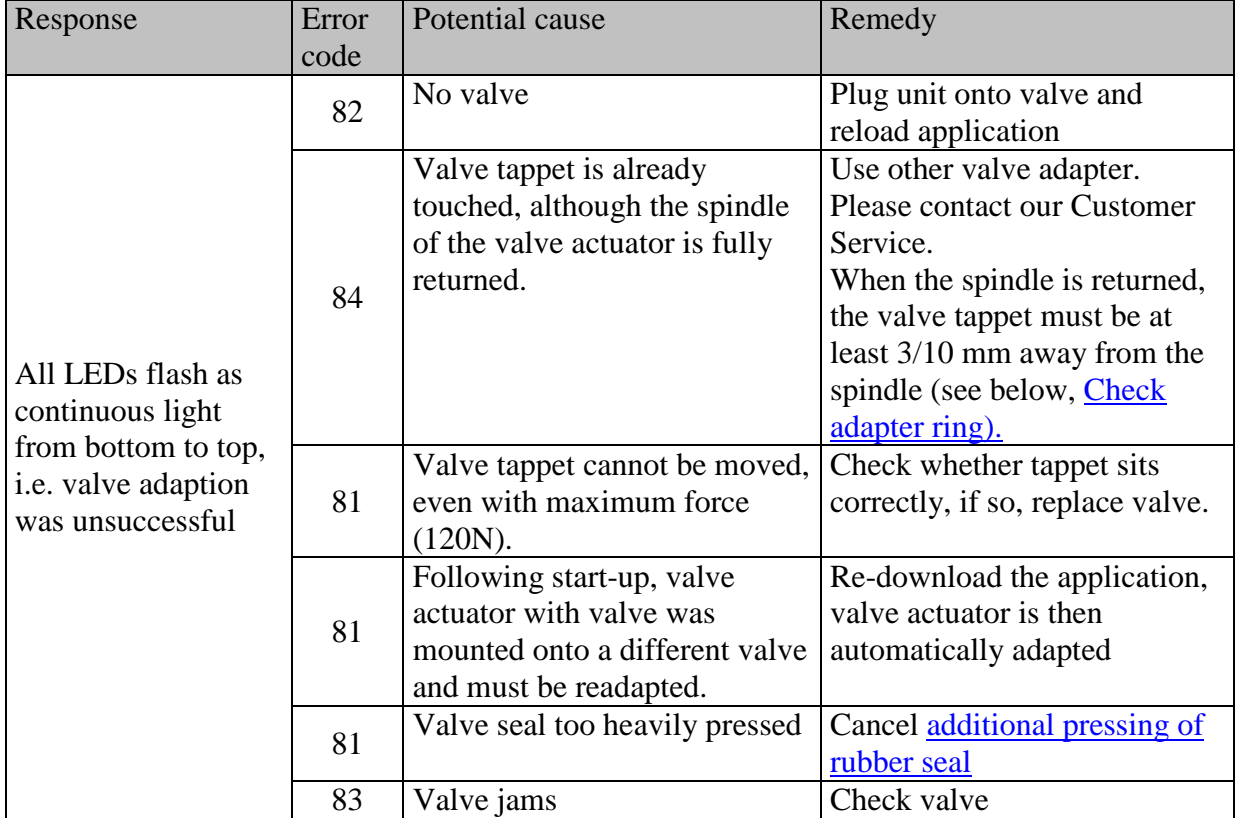

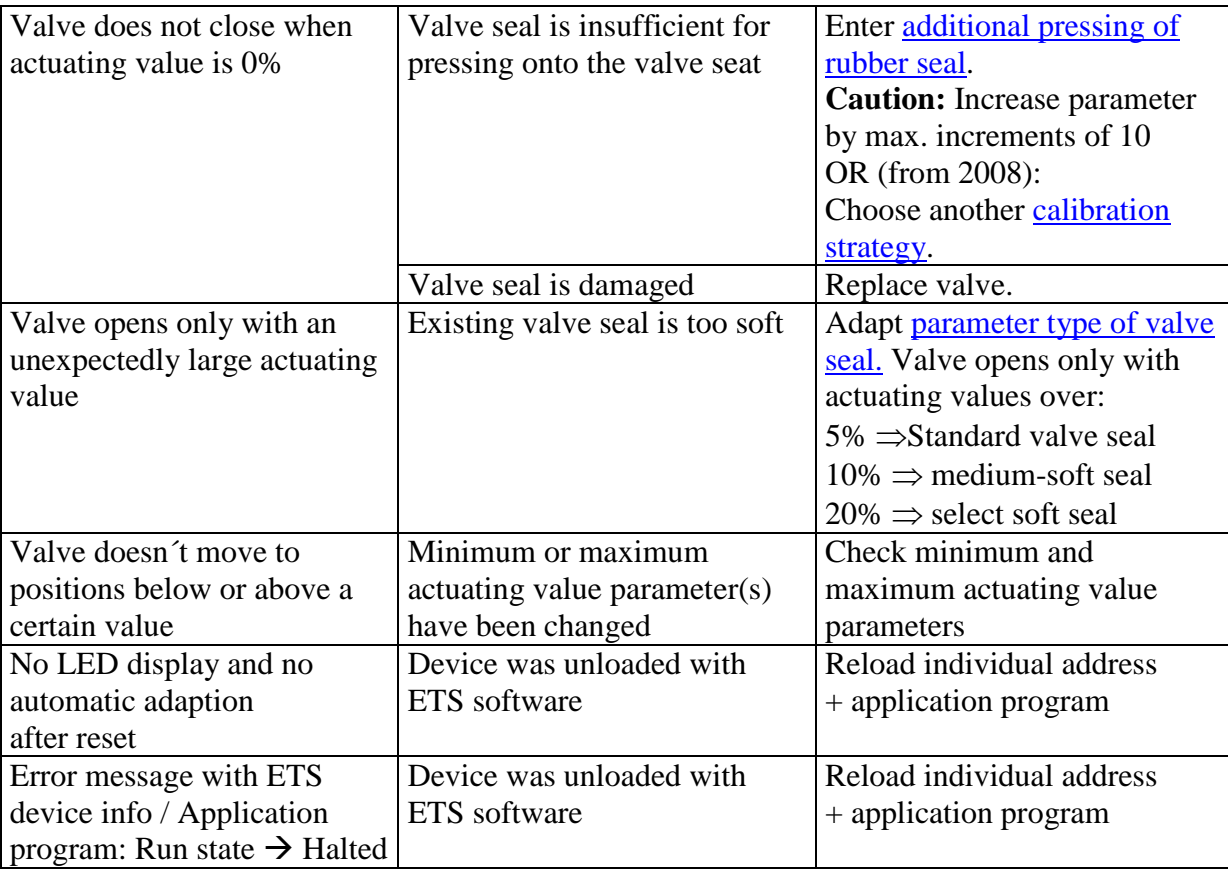

#### **Table 11: General, for every hard and software version.**

### <span id="page-34-0"></span>*6.1 Read-out error code*

#### **IMPORTANT: The error code was replaced by the code for the calibration run from 2008.**

Up to 2008:

If the valve causes an error message and the LEDs flash as continuous light, Cheops generates an error code.

This remains in the BCU memory and can (start-up/test) be read-out using the ETS software.

1. Select device in the project and click on Test / Device memory viewer menu item

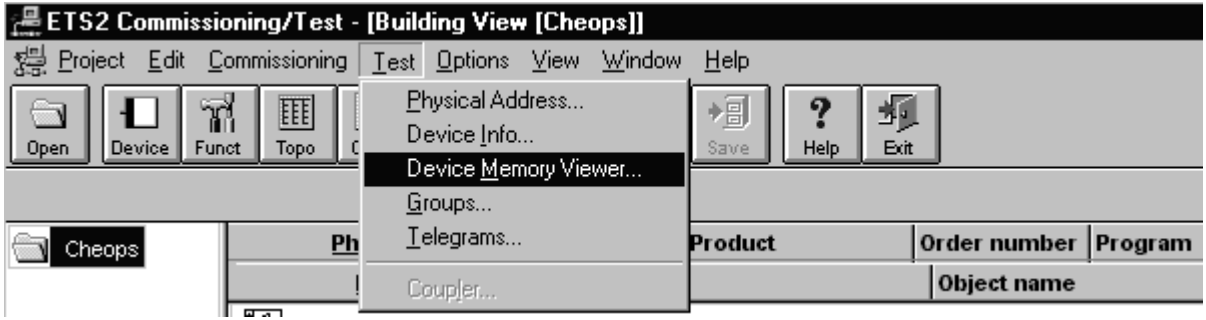

2. Enter memory area 1FB, deselect RAM and EEPROM

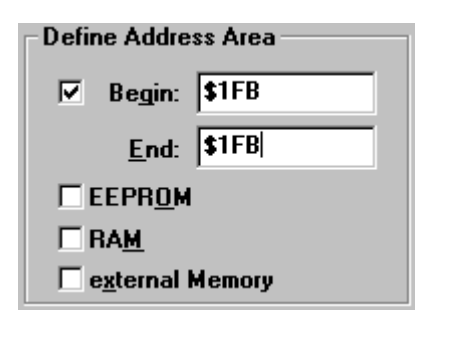

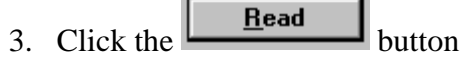

4. The error code appears in the results window

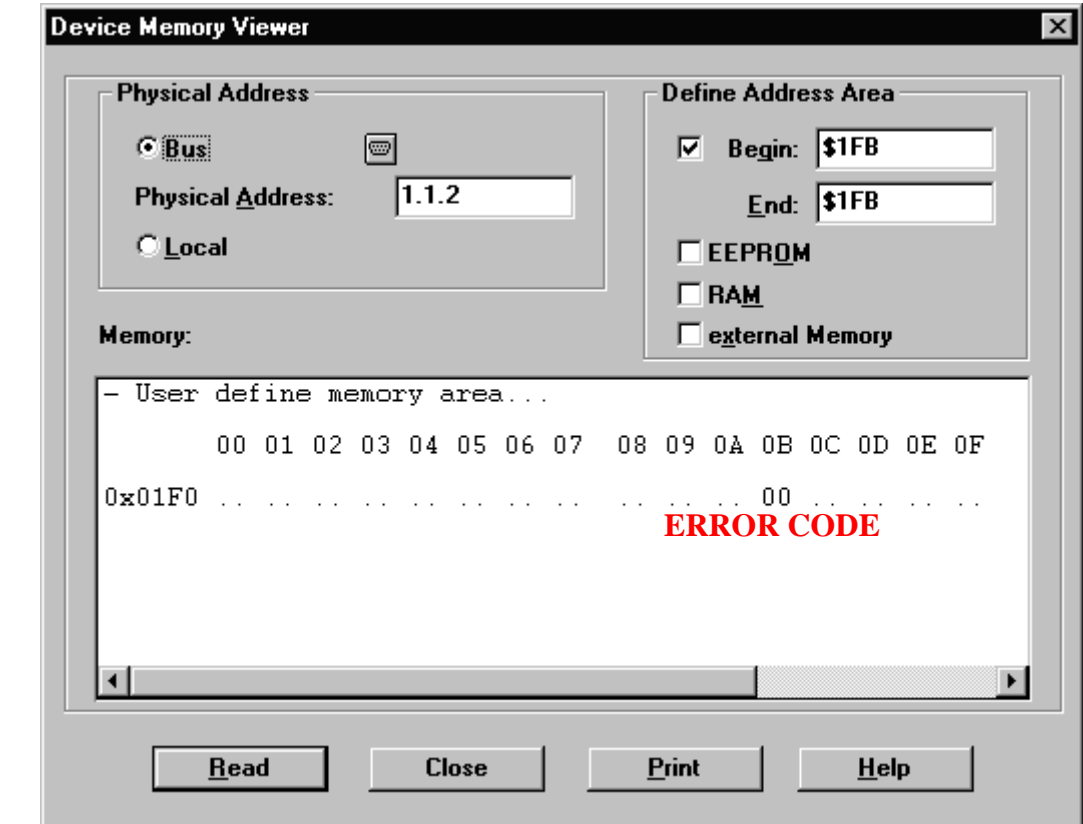

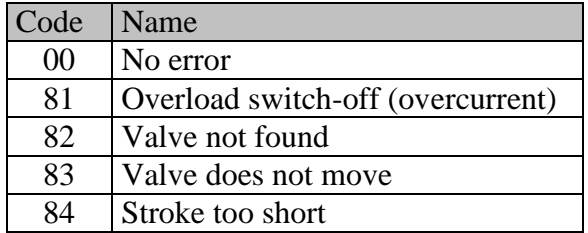

# <span id="page-36-0"></span>*6.2 Checking end position*

The end positions stored during the adaption process can be read out in exactly the same way as the error numbers using the ETS software.

The internal stop position (spindle inserted, valve open) is stored in Hex-format under the address \$1FC and the external stop position under \$1FD.

After downloading the application, these values are reset (i.e.  $\$1FC = 00$  and  $\$1FD = FF$ ). The found stop positions are stored here following successful adaption. If both addresses show 00 after adaption, the adaption is deemed to have been unsuccessful.

To determine the stop positions in millimetres, the values are converted into decimal and divided by 20.

Example calculation:

#### **Table 13**

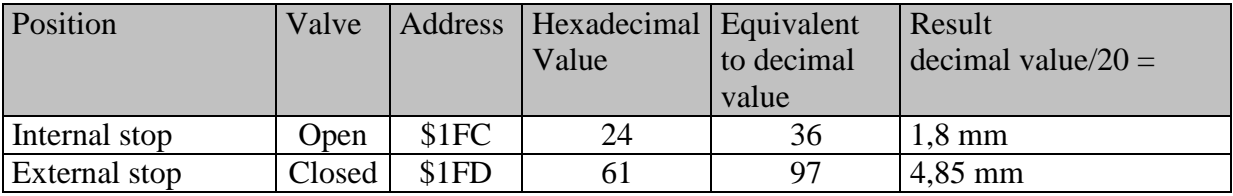

The stroke is calculated from the two values as follows:

Stroke = external stop - internal stop

In our example: Stroke =  $4.85 - 1.8$  mm =  $3.05$  mm

#### **Limit values for successful adaption**

The following values must be respected:

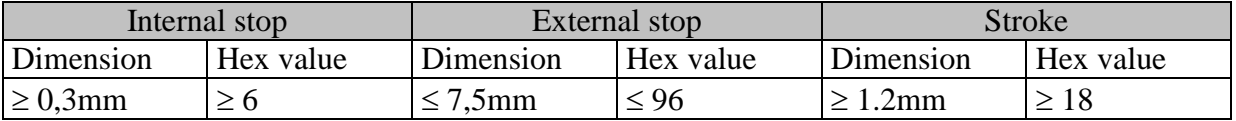

## <span id="page-37-0"></span>*6.3 Checking adapter ring*

#### <span id="page-37-1"></span>**6.3.1 Depressed status**

*Before + from 2008*: The space between the top edge of the adapter and the top edge of the depressed tappet must not exceed 2.7 mm.

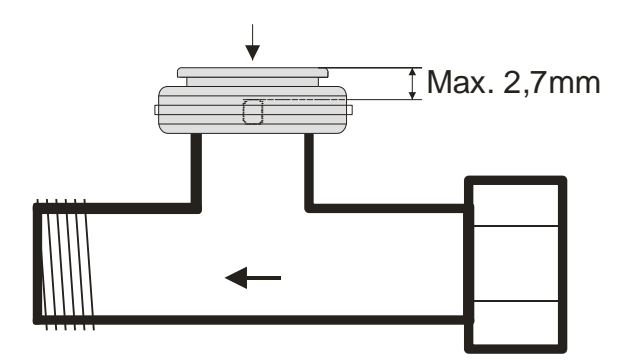

#### <span id="page-37-2"></span>**6.3.2 Unpressed status**

*Up to 2008***:** The maximum dimension between top edge of adapter ring and end of tappet is 4.7 mm.

If this dimension is under-run, an alternative adapter ring must be used.

*From 2008***:** All calibration strategies can be used up to a maximum dimension of 4.7 mm.

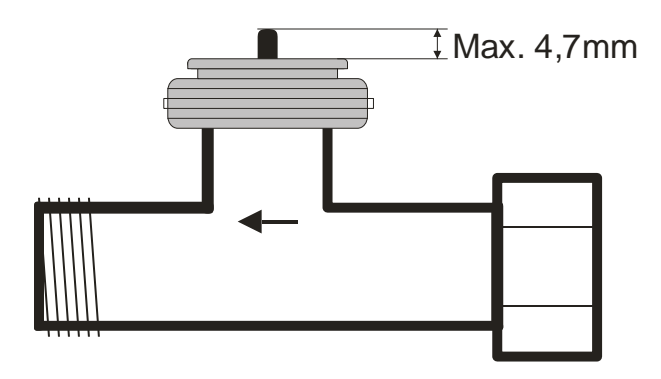

*From 2008***:** A dimension of up to 7 mm can be used with the third calibration strategy. **Caution:** The valve cannot completely open with a dimension  $> 4.7$  mm. This is irrelevant in most cases as the flow of many valves is sufficient if they are half open. A stroke of up to a maximum of 4.7 mm can be used, so the remaining stroke and characteristic valve curve must 4,7 mm must be estimated to determine whether the valve adapter is suitable.

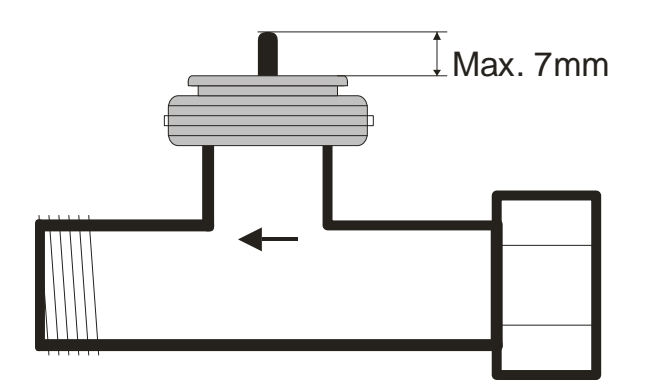

## <span id="page-38-0"></span>*6.4 Reading the software version number*

Cheops displays the current software version via LEDs.

After reset, this is displayed as a binary number in three stages.

- Stage 1: Full display: All LEDs =  $ON$
- Stage 2: LED 0 is ON and the upper 4 Bits are shown (= Hi-Nibble, value: see table)
- Stage 3: LED 0 is ON and the lower 4 Bits are displayed  $(=$  Lo-Nibble).

The values of the individual LEDs are displayed as follows

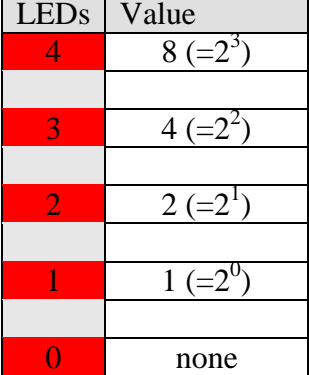

The number is produced from the sum of the values of the illuminated LEDs 1..4. LED 0 is not counted.

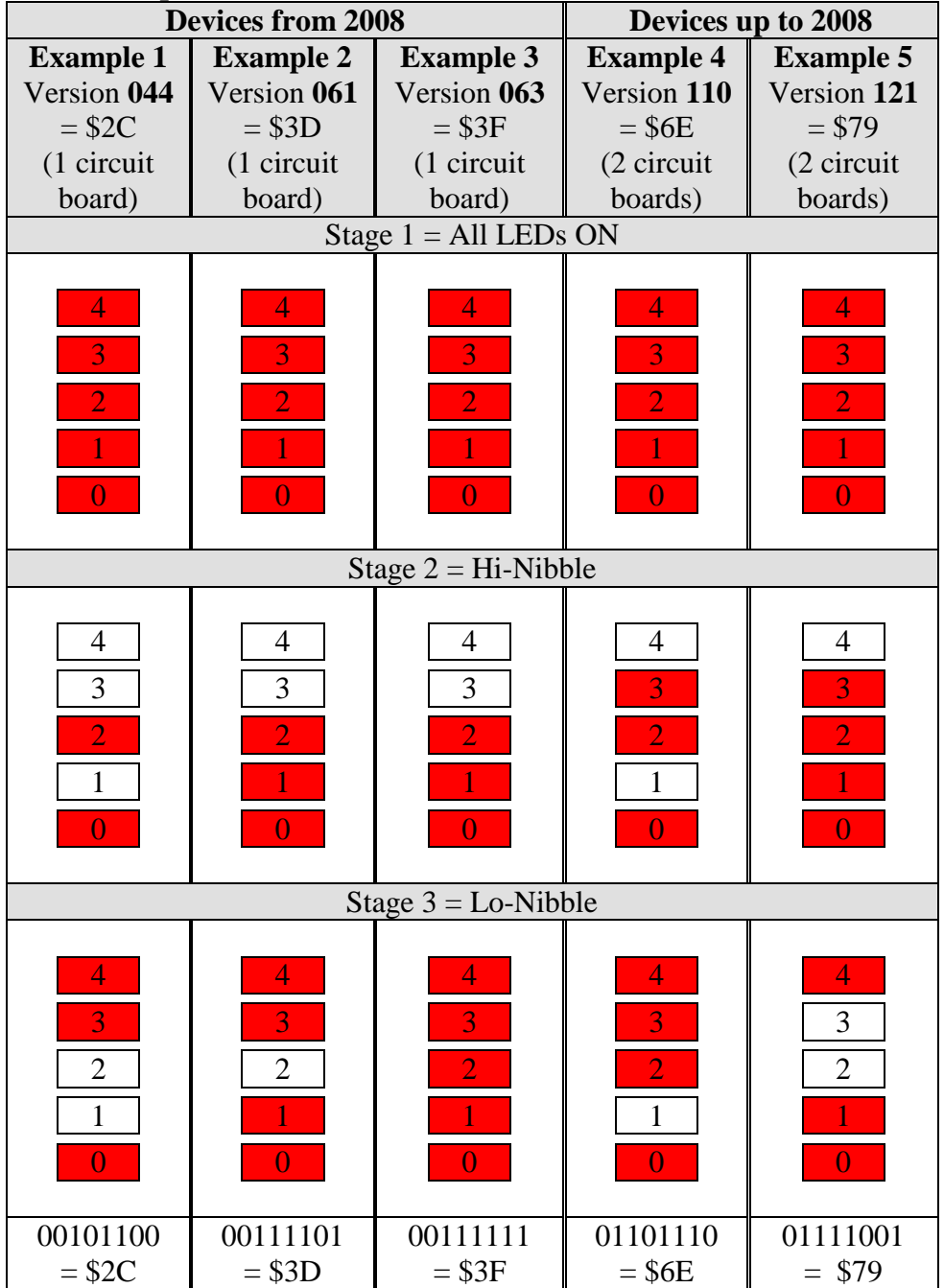

# **1.2.1 Examples of different versions**

# <span id="page-40-0"></span>**7 Glossary**

# <span id="page-40-1"></span>*7.1 Valve stroke*

Mechanical path that is between the two end positions, i.e. 0% (valve closed) and 100% (valve fully open) covered (see [Valve arrangement diagram\)](#page-27-2).